## Aplikacje mobilne

## Laboratorium 3 - Nawigacja

**Mateusz Pawełkiewicz**

Do implementacji nawigacji w react-native służy biblioteka @reactnavigation, której dokumentacja dostępna jest pod adresem <https://reactnavigation.org/docs/getting-started/>

W ramach trzecich zajęć laboratoryjnych należy zaimplementować dwie nawigacje podane przez prowadzącego oraz prostą funkcjonalność wskazaną na zajęciach.

Przykład implementacji dwóch nawigacji (stack oraz bottomTab) został opisany poniżej.

Aby móc korzystać z nawigacji stack oraz bottomTab należy zainstalować odpowiednie zależności, które są dostępne w dokumentacji pod adresem:

- stack <https://reactnavigation.org/docs/hello-react-navigation>
- bottomTab <https://reactnavigation.org/docs/bottom-tab-navigator/>

Po zainstalowaniu zależności możemy przejść do implementacji.

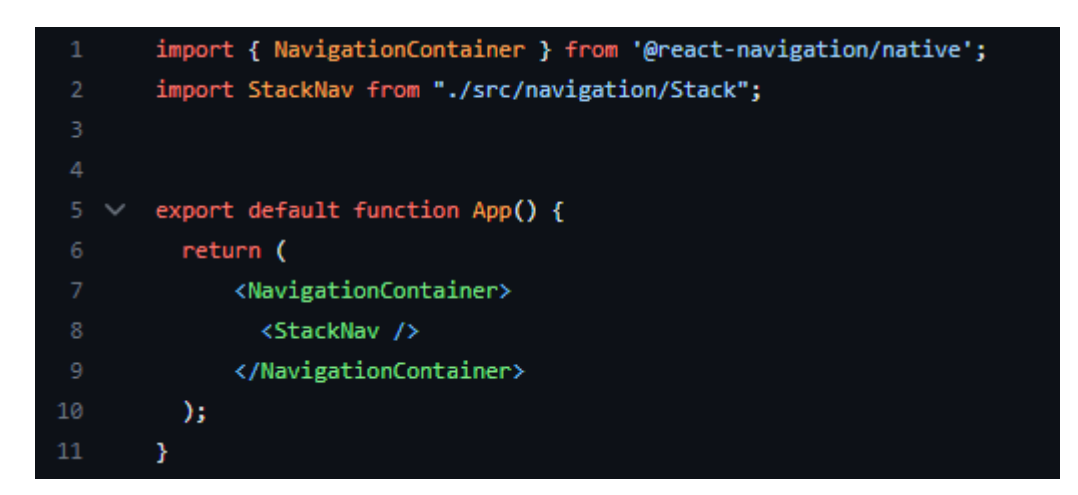

W pliku App.js należy opakować całą aplikację w komponent <NavigationContainer>.

```
import { createNativeStackNavigator } from '@react-navigation/native-stack';
       import { Login, Register } from "../views";
       import TabNav from "./Tab";
       const Stack = createNativeStackNavigator();
       const optionScreen = {
           headerShown: false
       \mathbf{v}12 V export default function StackNav() {
13
           return (
                <Stack.Navigator>
15
                    <Stack.Screen name="Login" component={Login} options={optionScreen} />
                    <Stack.Screen name="Register" component={Register} options={optionScreen} />
                     <Stack.Screen name="TabNav" component={TabNav} options={optionScreen} />
                </Stack.Navigator>
           \mathcal{E}Þ
```
Stack.js

W pliku Stack.js tworzymy stack navigation za pomocą metody createNativeStackNavigator(). Następnie dodajemy ekrany, które będą obsługiwane przez tę nawigację.

W kolejnym kroku w pliku Tab.js tworzymy nawigację bottomTab, gdzie również podajamy listę ekranów, które będzie obsługiwała owa nawigacja.

Po zakończonej implementacji nawigacji możemy przejść do implementacji samych ekranów.

Pełny kod aplikacji dostępny jest pod adresem: <https://github.com/mpawelkiewiczpsk/navApp/>

```
import * as React from 'react';
\overline{1}import { createBottomTabNavigator } from '@react-navigation/bottom-tabs';
       import {Home, History, Profile} from "../views";
       import {BottomTabIcon} from "../components/BottomTabIcon";
       const optionScreen = {
           headerShown: false,
           tabBarShowLabel: false
       const Tab = createBottomTabNavigator();
      export default function TabNav() {
           return (
               <Tab.Navigator screenOptions={({ route }) => ({
                   tabBarIcon: ({ focused, }) => {
                       return <BottomTabIcon routeName={route}.name} focused={focused} />;
               \{\}<Tab.Screen name="Home" component={Home} options={optionScreen} />
                   <Tab.Screen name="History" component={History} options={optionScreen} />
                   <Tab.Screen name="Profile" component={Profile} options={optionScreen} />
               </Tab.Navigator>
           \mathcal{E}\overline{27}Ï
```
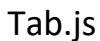